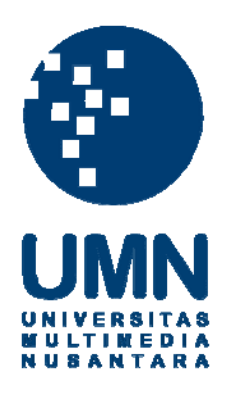

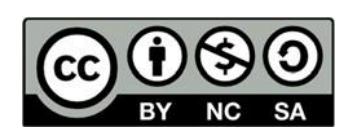

# **Hak cipta dan penggunaan kembali:**

Lisensi ini mengizinkan setiap orang untuk menggubah, memperbaiki, dan membuat ciptaan turunan bukan untuk kepentingan komersial, selama anda mencantumkan nama penulis dan melisensikan ciptaan turunan dengan syarat yang serupa dengan ciptaan asli.

# **Copyright and reuse:**

This license lets you remix, tweak, and build upon work non-commercially, as long as you credit the origin creator and license it on your new creations under the identical terms.

## **BAB III**

## **PELAKSANAAN KERJA MAGANG**

## **3.1 Kedudukan dan Koordinasi**

Dalam pelaksanaan kerja magang di PT. Merah Putih Media, penulis memegang jabatan sebagai *Web Developer Intern* di divisi *IT*, dengan supervisi dari Bapak Rusmanto, selaku *Head of IT* PT. Merah Putih Media. Bapak Rusmanto dan rekan kerja lainnya memberikan informasi dan bimbingan dalam mengembangkan *website* agar sesuai dengan permintaan klien.

#### **3.2 Tugas yang Dilakukan**

Selama pelaksanaan kerja magang, tanggung jawab yang diberikan adalah sebagai berikut:

- Membuat *front-end website* sesuai dengan keinginan klien.
- Menggunakan *framework* Laravel yang digunakan perusahaan.
- Berkolaborasi dengan rekan kerja lain untuk menemukan masalah dalam pembuatan *website*.

## **3.3 Uraian Pelaksanaan**

## **3.3.1 Proses Pelaksanaan**

Pelaksanaan kerja magang dilakukan selama 2 bulan dan 2 minggu dengan *timeline* sebagai berikut:

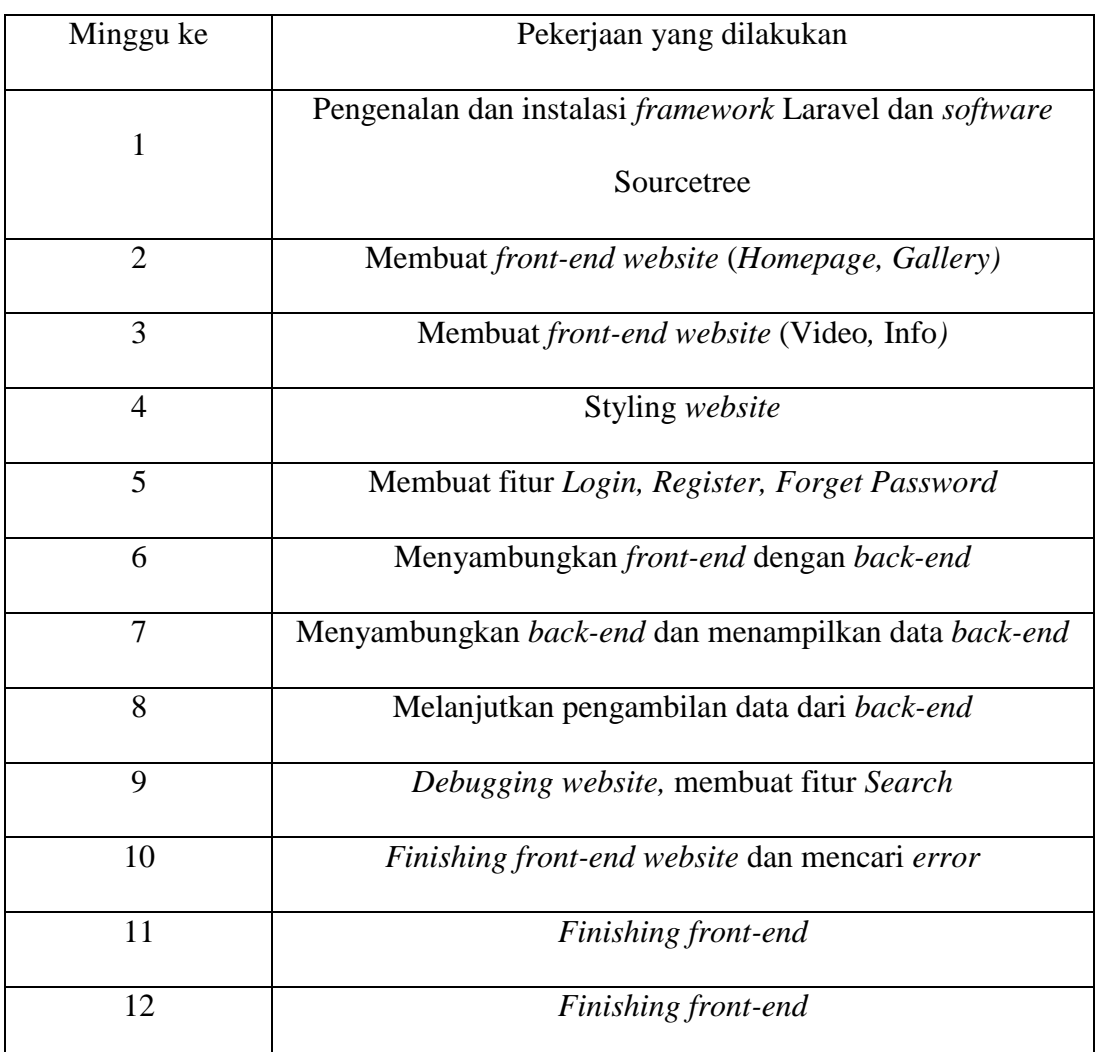

#### Tabel 3.1 *Timeline* Pelaksanaan

## **3.3.2** *Framework* **dan Alur Kerja**

Selama minggu pertama magang, belum ada tugas yang diberikan. Dalam kurun waktu tersebut, diutamakan untuk beradaptasi dan mengenal *framework*  yang biasa digunakan perusahaan. *Framework* yang digunakan untuk pembuatan *front-end website* adalah Laravel, dengan bahasa pemrograman HTML, CSS, serta dipadu dengan *library* Bootstrap.

Laravel adalah *framework open source* yang biasa digunakan untuk membuat *website* dengan *syntax* yang dinilai cukup ekspresif. Laravel mempunyai

fitur – fitur yang dapat mempermudah pembuatan suatu *website*, seperti *Authentication, Routing, Sessions,* dan *Caching*.

## **3.3.3 Perancangan Sistem**

## *A. Flowchart*

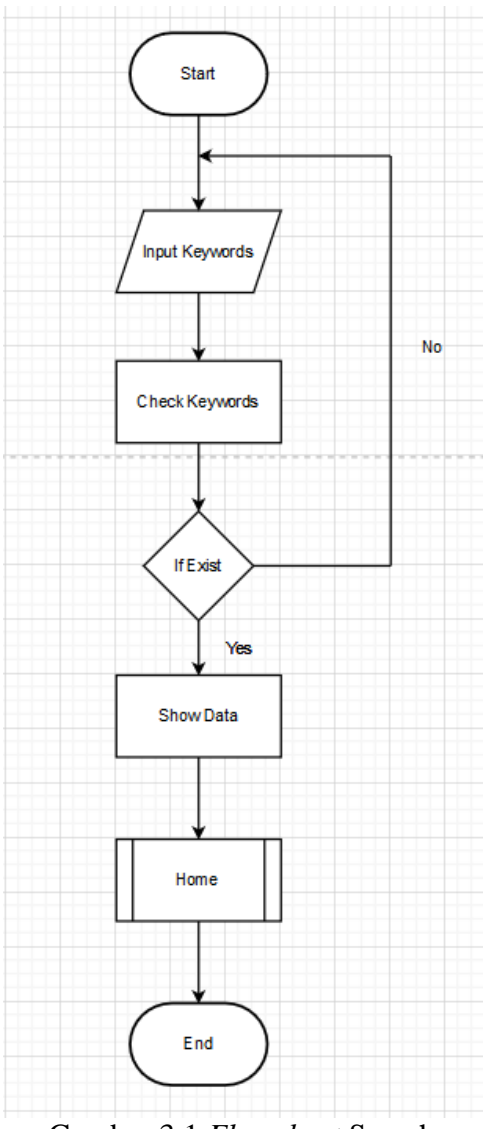

Gambar 3.1 *Flowchart* Search

Gambar 3.1 merupakan *Flowchart* Search. *User* dapat memberi input berupa judul video. Jika input sesuai, akan menampilkan video – video yang ada di *website*. Jika input tidak sesuai, maka akan menampilkan hasil kosong.

## **B. Implementasi**

Berikut ini beberapa tampilan yang telah dibuat penulis selama proses kerja magang.

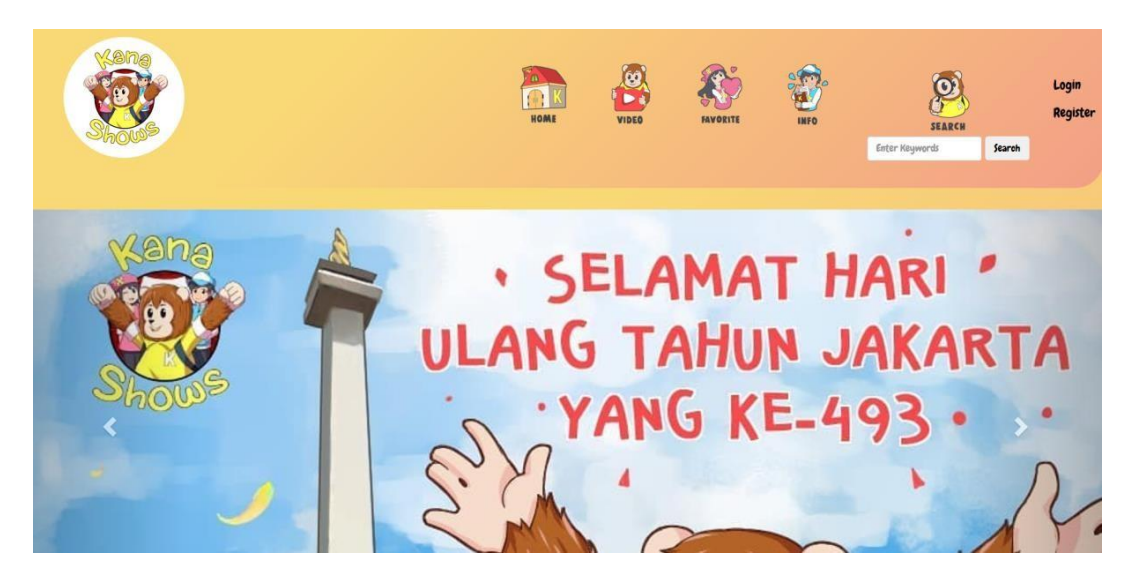

Gambar 3.2 Halaman *Home*

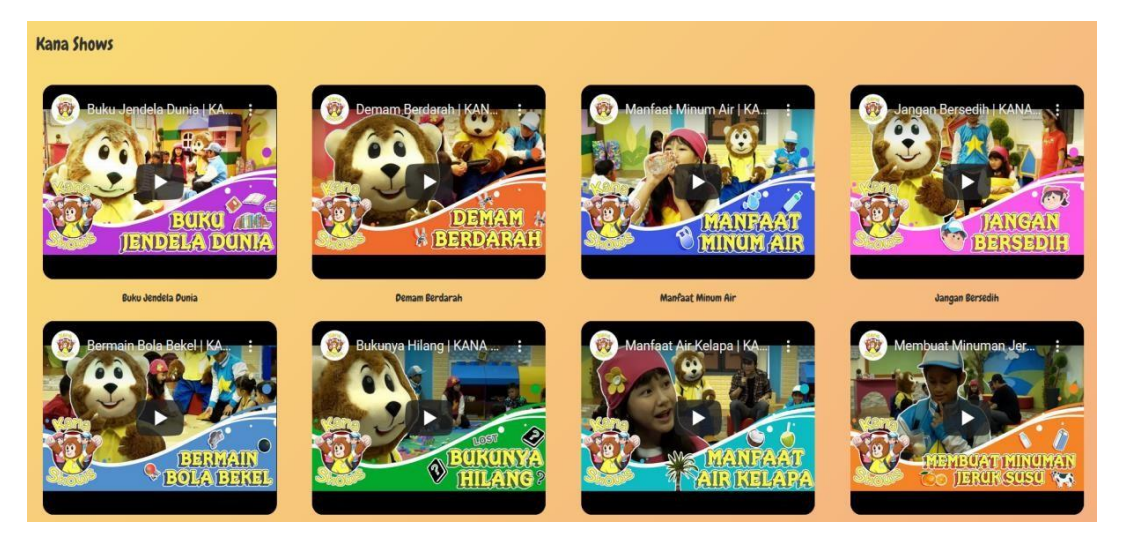

Gambar 3.3 Halaman *Home* (Lanjutan)

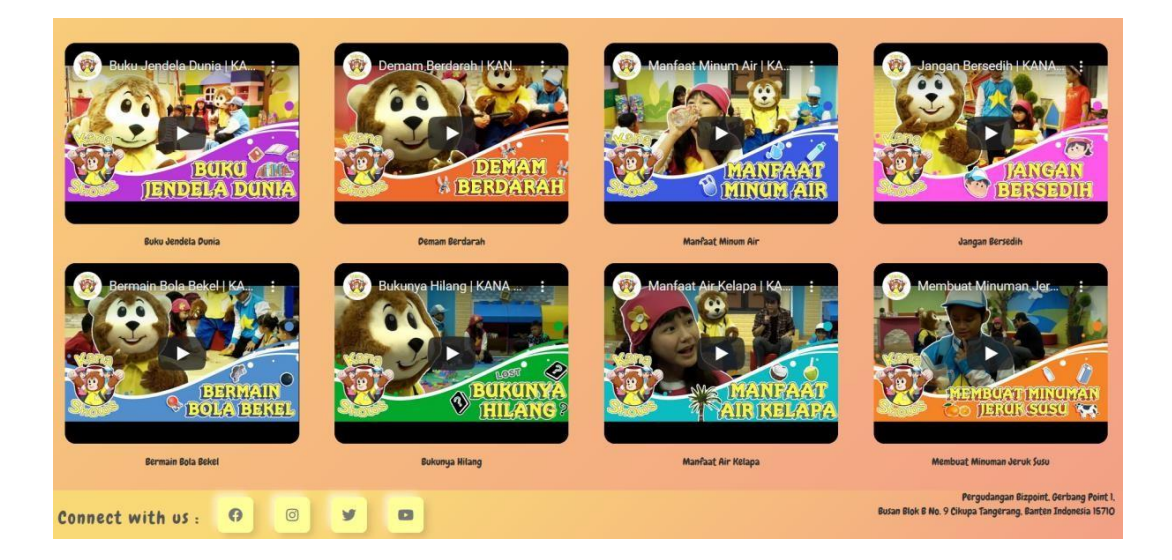

Gambar 3.4 Halaman *Home* (Lanjutan)

Gambar 3.2, gambar 3.3, gambar 3.4 merupakan halaman *Home* ketika pertama kali *user* membuka *website*. Pada bagian *header* terdapat logo Kana Shows, fitur *Search,* dan *Login* atau *Register.* Pada bagian *footer*, terdapat alamat kantor Kana Shows dan kontak sosial media lainnya. *Icon* sosial media diperoleh dari *Font Awesome*.

| MAT<br>റിമ |                         | HOME     | <b>VIDEO</b> | FAVORITE | <b>INFO</b> | SEARCH<br>Enter Keywords | <b>Search</b> | Login<br>Register |
|------------|-------------------------|----------|--------------|----------|-------------|--------------------------|---------------|-------------------|
|            | Register                |          |              |          |             |                          |               |                   |
|            | <b>Name</b>             |          |              |          |             |                          |               |                   |
|            | <b>E-Mail Address</b>   |          |              |          |             |                          |               |                   |
|            | Password                |          |              |          |             |                          |               |                   |
|            | <b>Confirm Password</b> |          |              |          |             |                          |               |                   |
|            |                         | Register |              |          |             |                          |               |                   |
|            |                         |          |              |          |             |                          |               |                   |

Gambar 3.5 Halaman *Register*

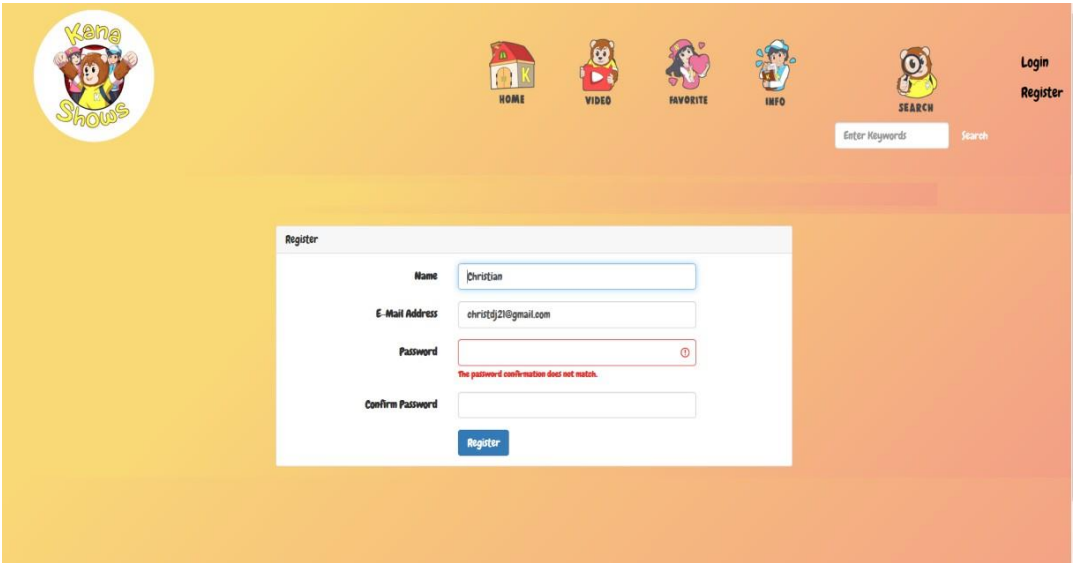

Gambar 3.6 Halaman *Register* (Lanjutan)

Gambar 3.5 merupakan halaman *Register* dimana *user* harus memberi input Nama, *E-mail,* dan *password. Password* yang dimasukkan harus minimal 8 karakter. Jika input yang diberikan salah, akan muncul *error warning* seperti yang ditunjukkan di gambar 3.6.

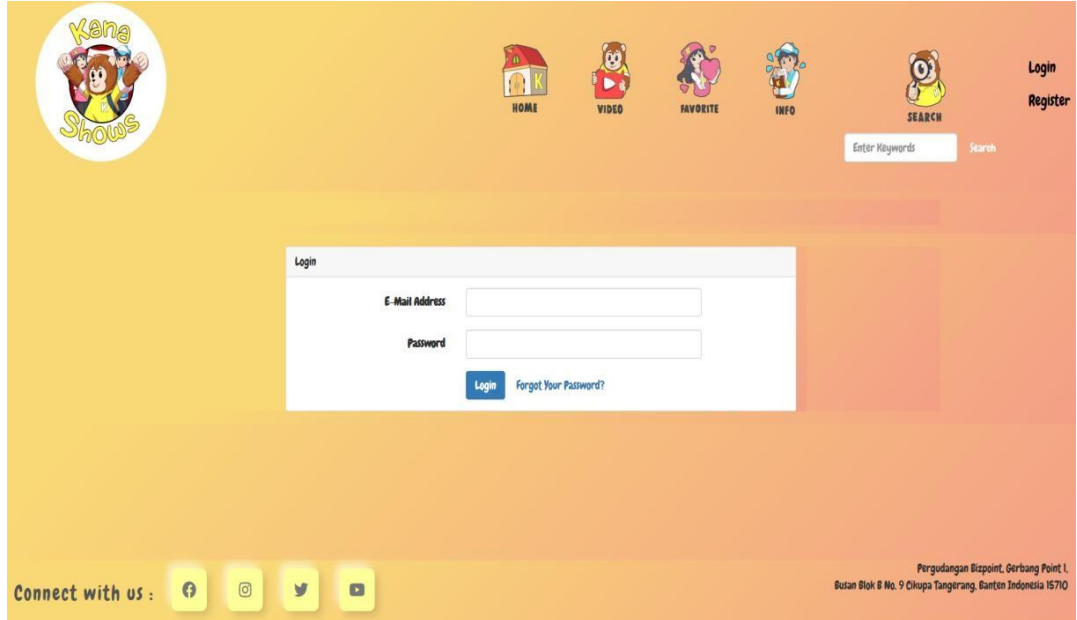

Gambar 3.7 Halaman *Login*

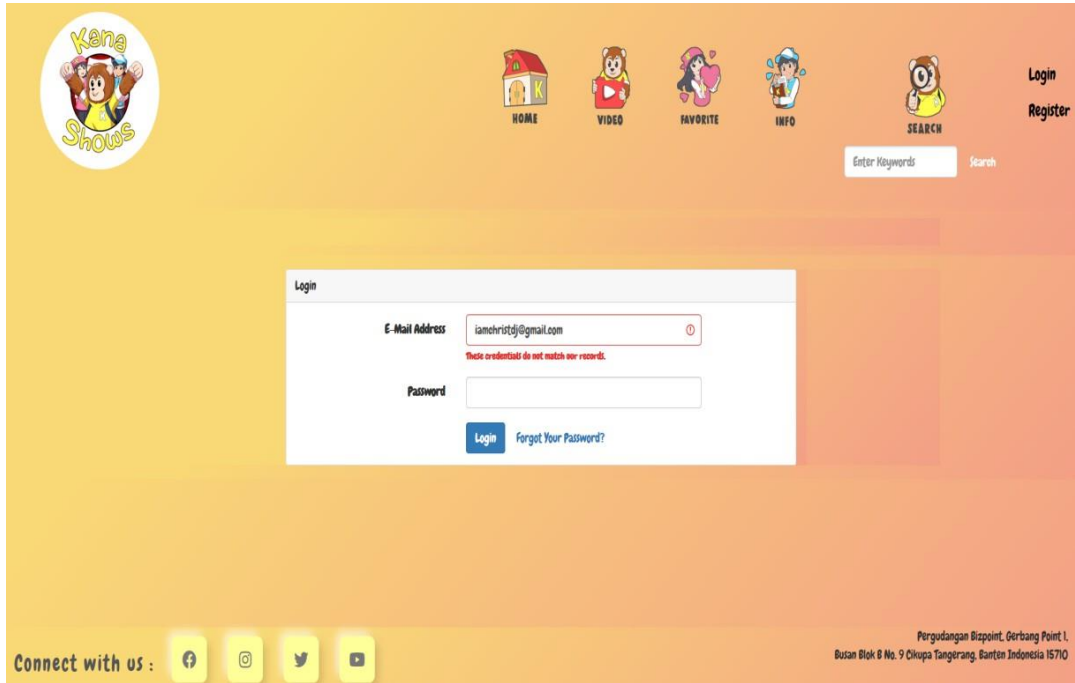

Gambar 3.8 Halaman *Login* (Lanjutan)

Gambar 3.7 merupakan halaman *Login* dimana *user* harus mengisi *email*  dan *password* yang sudah ada pada *database*. Jika input salah maka akan muncul *error warning* seperti yang ditunjukkan pada gambar 3.8.

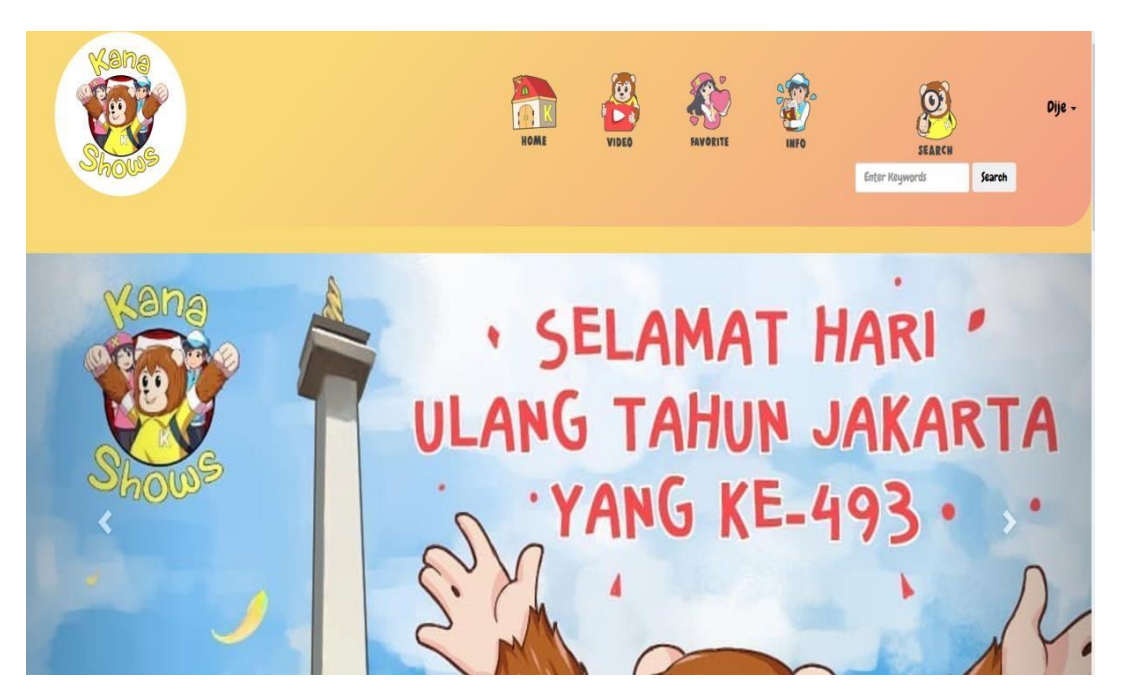

Gambar 3.9 *User* terverifikasi

Jika *Login* berhasil, akan langsung kembali ke halaman *Home* dengan diperlihatkan nama *user* sesuai dengan yang ada pada *database*.

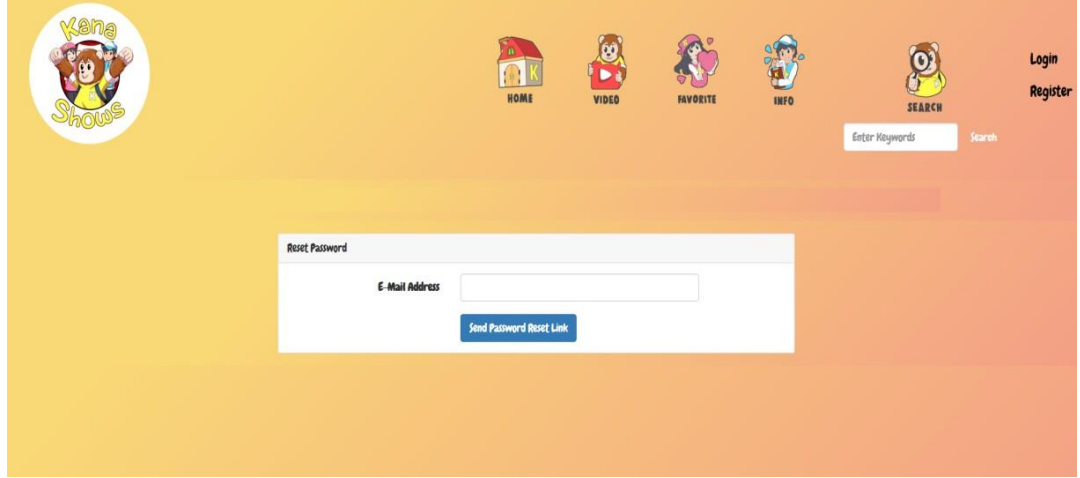

Gambar 3.10 *Forget Password*

*User* dapat memakai fitur *forget password* jika melupakan *password* yang didaftarkan. Fitur *forget password* dapat dilakukan dengan menggunakan Mailtrap.io. *User* harus membuat akun Mailtrap.io terlebih dahulu untuk menggunakan fitur tersebut. *User* harus menginput *email* yang terdaftar di dalam *database* terlebih dahulu.

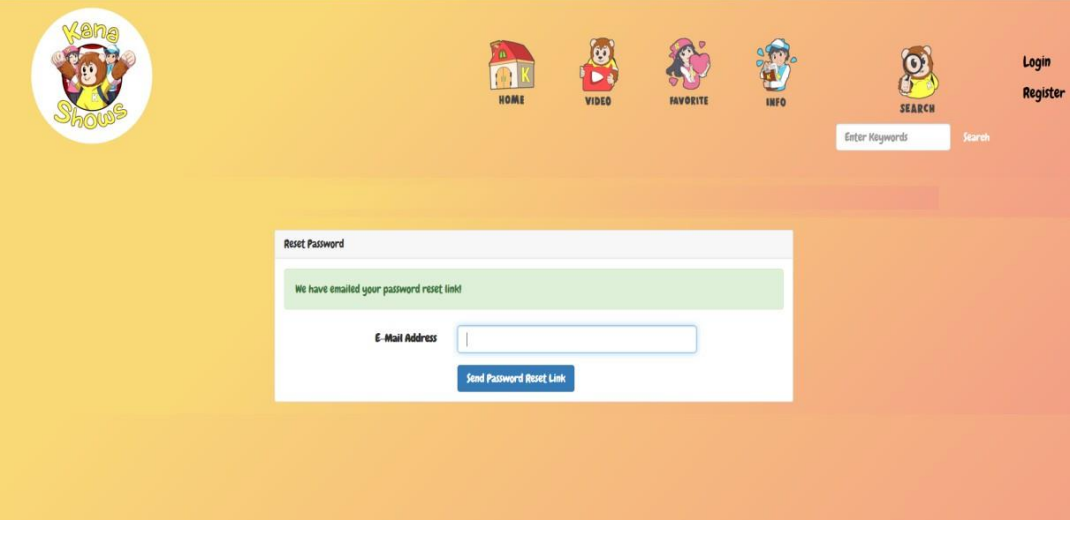

Gambar 3.11 *Forget Password* (lanjutan)

Setelah memasukkan *email*, *user* dapat membuka *website* Mailtrap.io untuk melakukan *forget password*. Mailtrap.io ini merupakan fitur yang disediakan oleh Laravel untuk mengetes suatu pengiriman *email*.

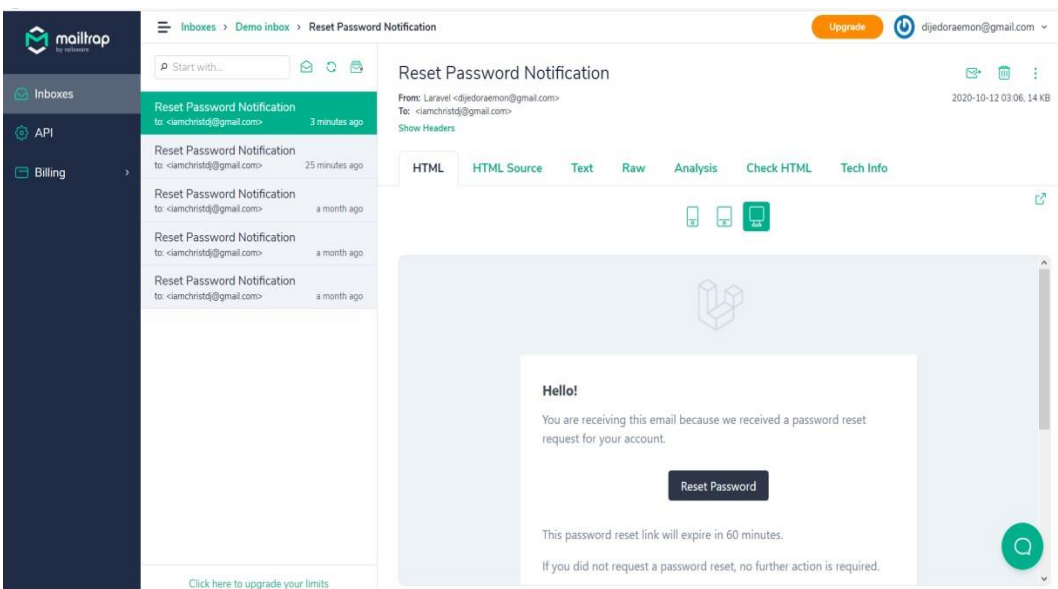

Gambar 3.12 *Forget Password* (lanjutan)

*User* dapat membuka *email* yang berisi *link* untuk memasukkan *password*

*baru*.

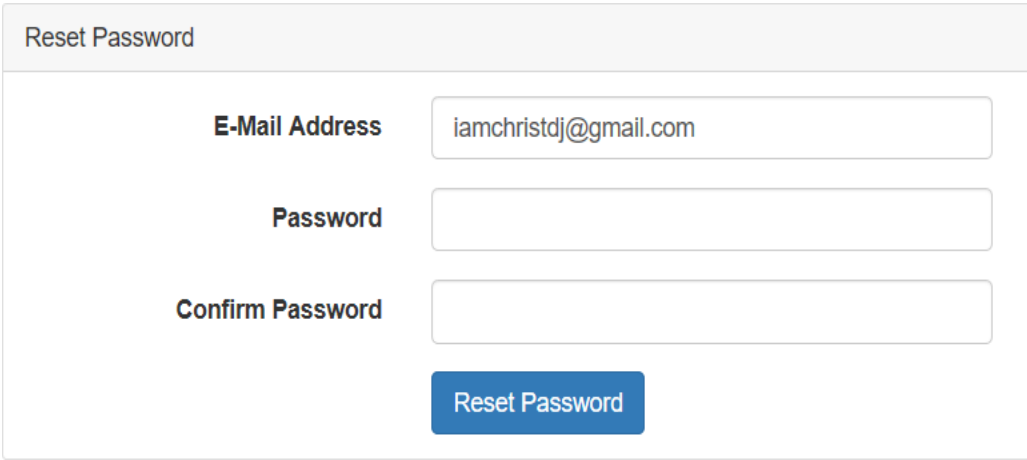

Gambar 3.13 *Forget Password* (lanjutan)

Setelah memasukkan *password* baru, *user* akan langsung pindah ke *website* Kana Shows.

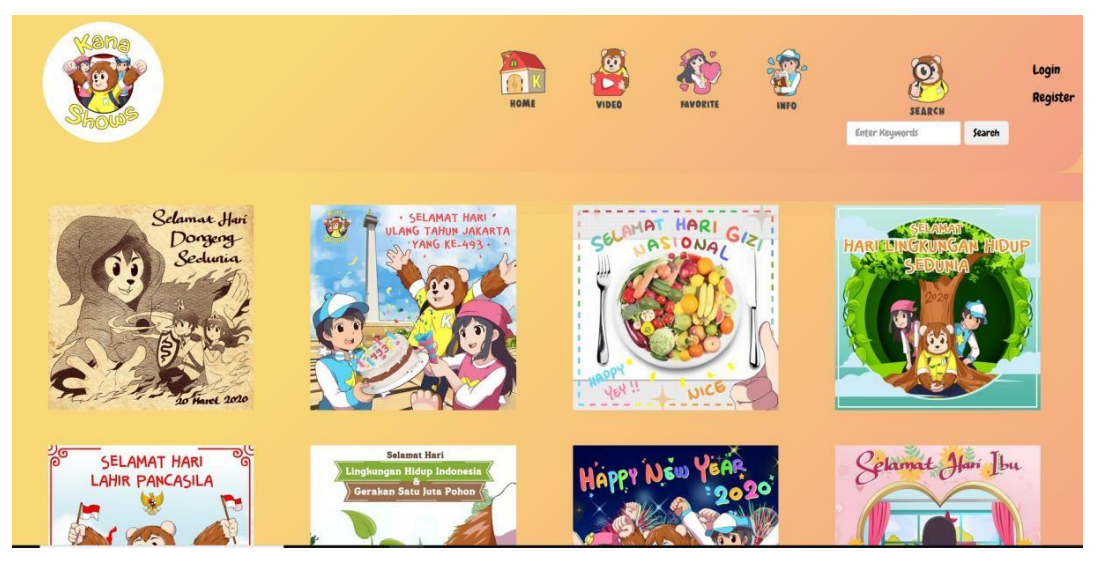

Gambar 3.14 Halaman *Gallery*

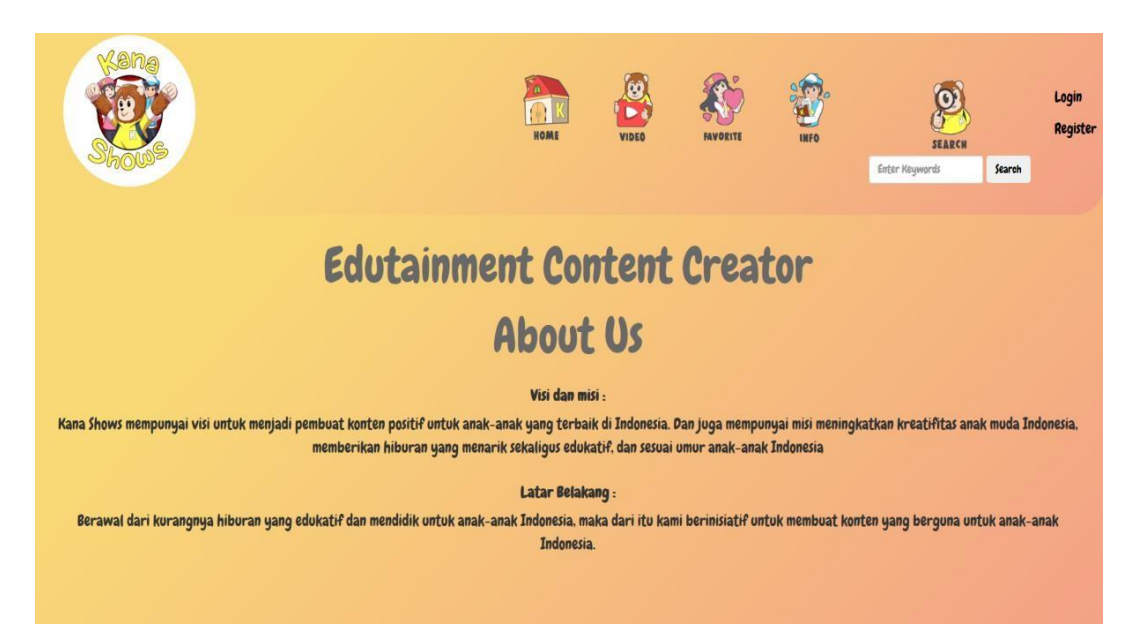

Gambar 3.15 Halaman Info

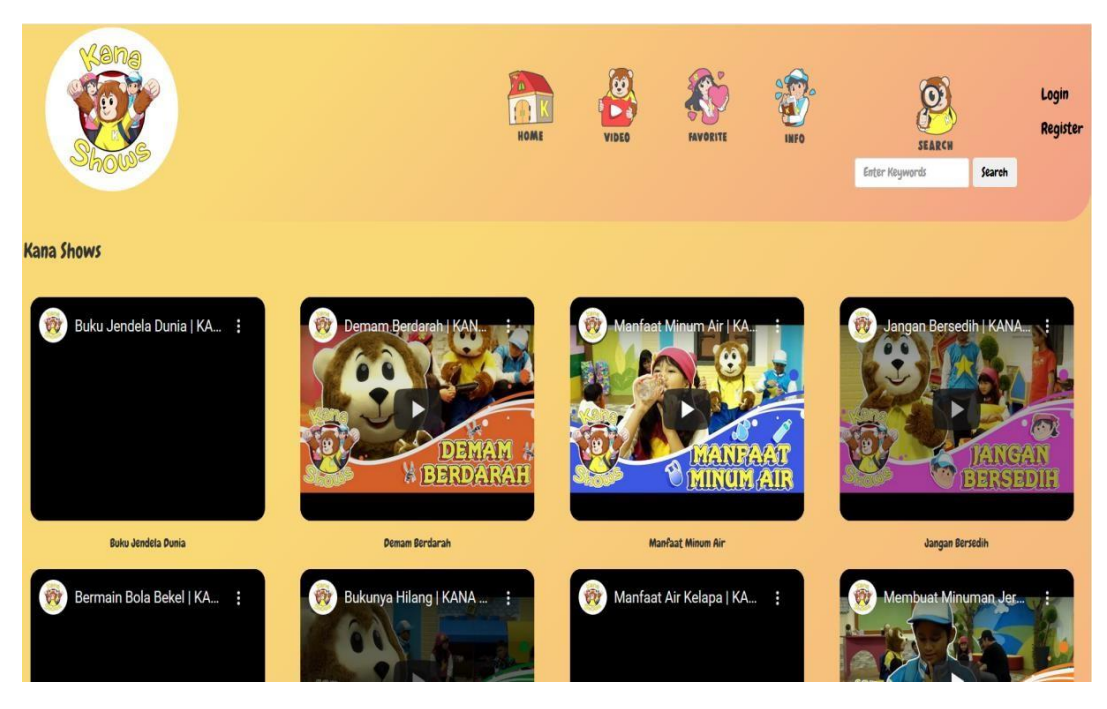

Gambar 3.16 Halaman Video

Pada gambar 3.16 ini pengambilan video dilakukan dengan menyimpan

*embed link* Youtube Kana Shows yang ada dalam *database*.

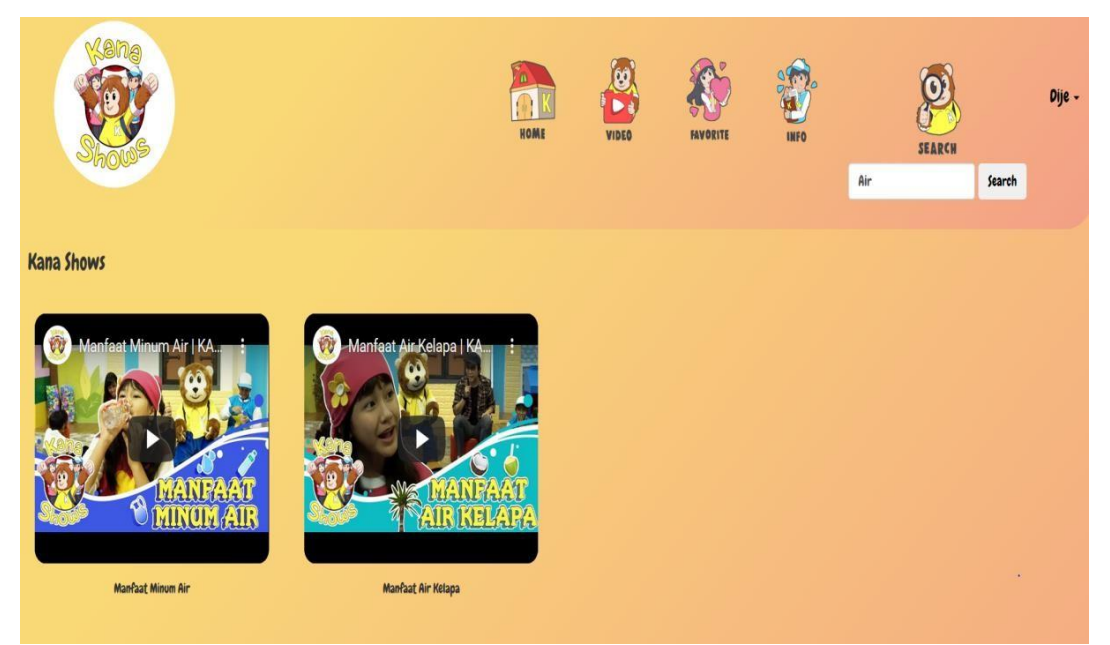

Gambar 3.17 Fitur *Search*

*User* dapat menggunakan fitur *search* untuk mencari judul video sesuai dengan yang disimpan dalam *database*. Jika input yang diberikan tidak sesuai, maka akan menampilkan halaman kosong.

Konten – konten yang ada pada *website* diambil dari *backend*. *Backend*  dikerjakan oleh rekan kerja lain dan data – data yang dimasukkan kemudian ditampilkan di *website* oleh penulis. Konten yang dimasukkan dipisah berdasarkan jenis konten (video, *gallery*).

## **3.3.4 Kendala yang Ditemukan**

Pengembangan front-end website ini sebenarnya tidak terlalu sulit. Namun, yang menjadikannya rumit adalah harus mirip seperti yang diminta dengan klien tetapi *layout* yang diberikan kurang baik. Secara umum kendala – kendala yang ditemui adalah sebagai berikut:

- *a. Layout* yang diberikan kurang lengkap sehingga pemilihan *font,icon,* dan warna membingungkan dan selalu bertanya apakah sudah sesuai.
- b. Kurangnya bimbingan dari rekan kerja lainnya dikarenakan *Work From Home*.
- c. Kurangnya komunikasi dengan pihak *back-end* sehingga harus menunda pekerjaan atau terjadi bug.

## **3.3.5 Solusi Atas Kendala yang Ditemukan**

Setiap kendala yang ditemukan dapat diselesaikan dengan solusi sebagai berikut:

- a. Bertanya kepada supervisor apakah *website* yang dibuat sudah sesuai dengan keinginan klien.
- b. Berkomunikasi dan meminta bimbingan dari rekan kerja lain secara daring.
- c. Sering berkomunikasi dengan *backend* agar tidak terjadi kesalahan selama proses pembuatan *website*.